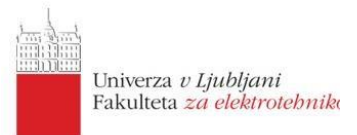

# **MODUL B** Poročilo končnega projekta

Anže Šušteršič

15. 7. 2019 Ljubljana

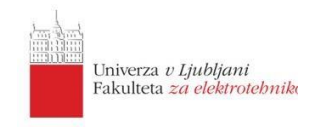

### **Kratek opis programa**

Moj program na zaslonu prikazuje krogec in labirint na črnem ozadju. Namen igre je da s krogcem potujemo po labirintu z uporabo tipk levo, desno, gor, dol. Če se s krogcem zaletimo v steno labirinta nas vrne nazaj v začetno pozicijo.

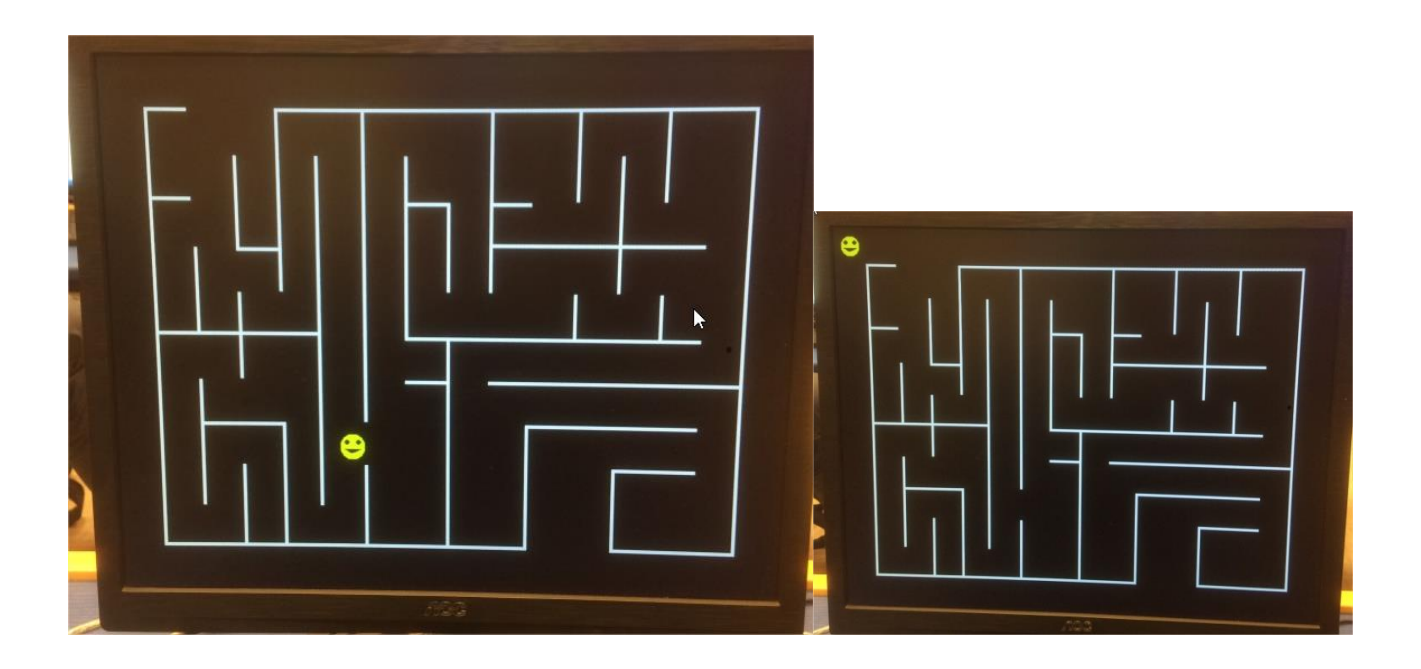

### **Opis sistema**

Pri laboratorijskih vajah smo sprogramirali procesor z nekaj osnovnimi ukazi. Te ukaze smo uporabili v RAM-u, kamor smo napisali program. Dodali smo še vmesnik za periferne enote na ploščici in VGA vmesnik, ki je skrbel za komunikacijo preko VGA priključka. Na vajah smo to uporabili, da smo prikazovali dva kroga na zaslonu, od katerih se prvi premika levo in desno, drugi pa se premakne, ko program zazna trk.

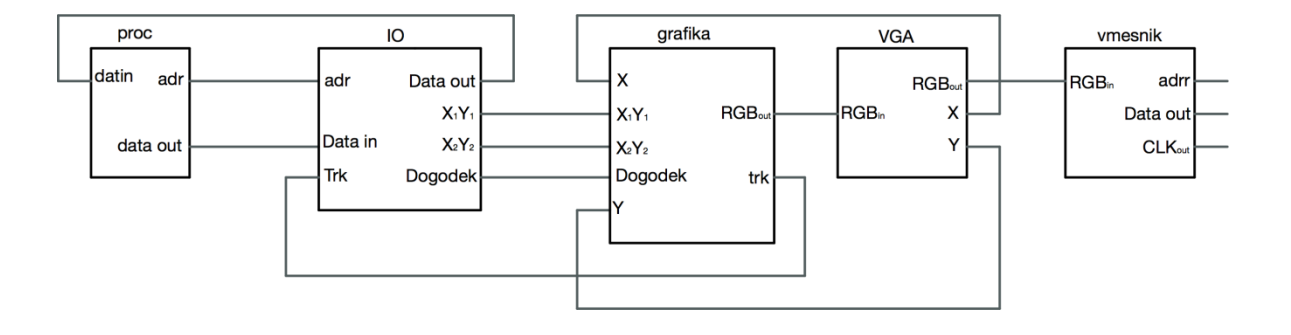

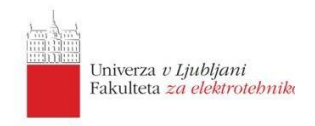

V datoteki proc.vhd smo združili datoteki CPU.vhd in program.vhd, ki predstavlja RAM. V program.vhd sem vstavil rezultat prevajalnika CPU-C, ki smo ga uporabljali na vajah. Prevajalnik je omogočal pisanje kode v C programskem jeziku ter je nato vrnil strojne ukaze ki jih je naš procesor razumel.

V datoteki VGA.vhd generiramo signale za VGA vmesnik. Pri frekvenci ploščice 50MHz se generira slika z osveževanjem 72 slik na sekundo. Ločljivost slike je 700x600točk.

Vmesnik.vhd je namenjena združljivosti razširitvene ploščice, ki smo jo uporabljali na vajah. Uporabljali smo zaslon z LED matriko. Na njem se je prikazovala šestnajstiška številka pritisnjenih gumbov. V datoteko je priključen tudi vektor za VGA vmesnik, ki pa sledi obratnem vrstnem redu: 7=>hsync, 6=>vsync, 5=>rgb(1), 4=>rgb(0), 3=>rgb(3), 2=>rgb(2), 1=>rgb(5), 0=>rgb(4)

Vse je povezano v datoteki sistem.vhd.

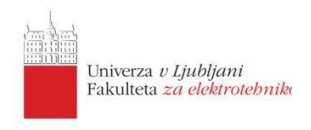

### **Izris krogca**

Krog, ki smo ga narisali na laboratorijskih vajah je bil preprost zapolnjen krog. Za projekt pa sem ga malo dopolnil.

V grafika.vhd to zgleda tako

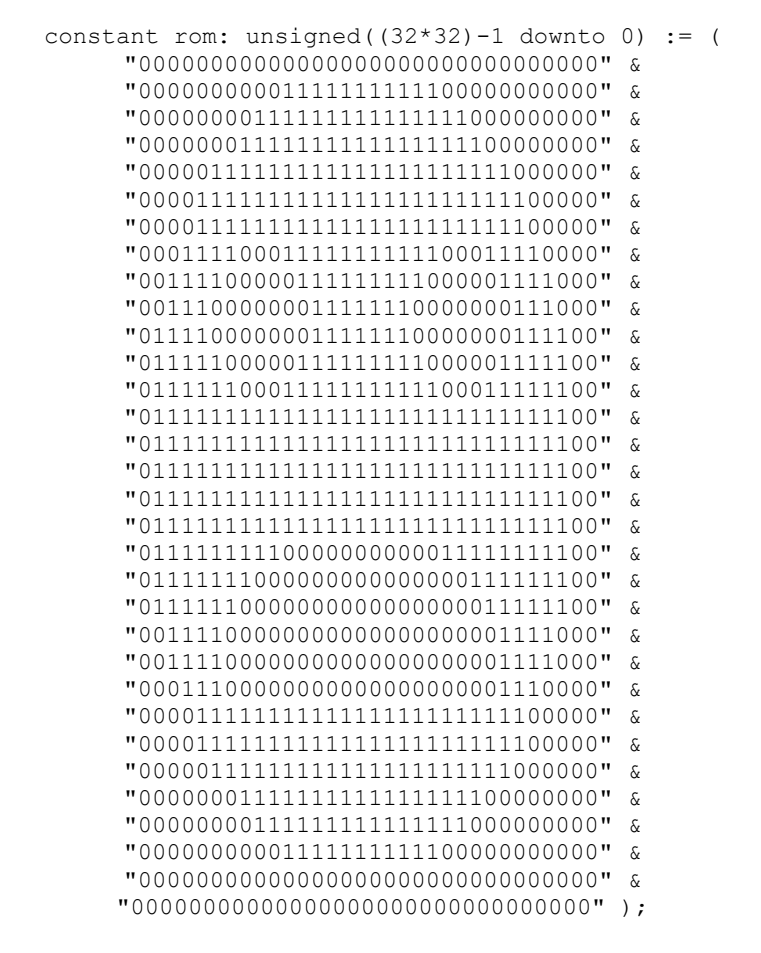

Torej slika je obrnjena. "0" predstavlja barvo ozadja, "1" pa tribitno spremenljivko barva. Barvo ozadja kroga lahko spreminjamo ločeno od barve ozadja igre. Velikost kroga je 32 \* 32 točk.

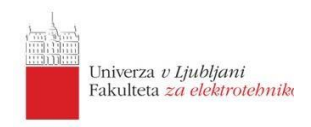

## **Rezultat sinteze**

V spodnji sliki vidimo, da je program zasedel 9% vhodov/izhodov in 3% logičnih elementov.

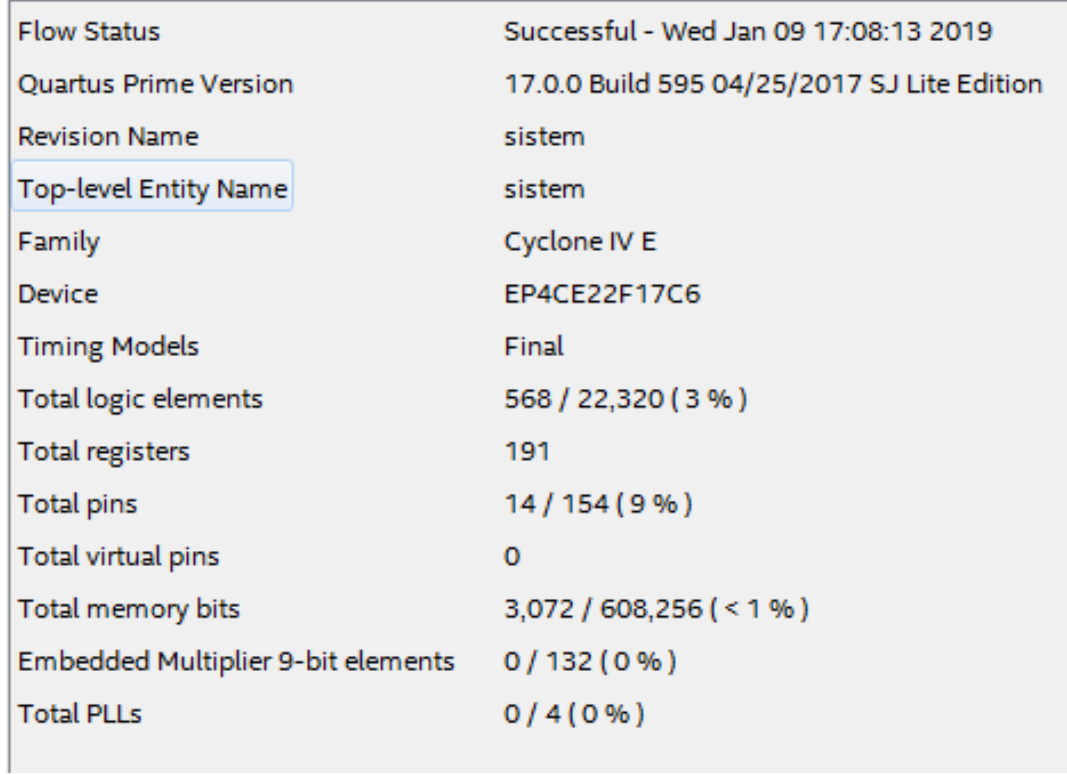